## KÄYTTÖLIITTYMÄ SÄÄKSIEN PESIMÄTIETOJEN TIETOKANTAAN Suunnitteludokumentti

### Versiohistoria

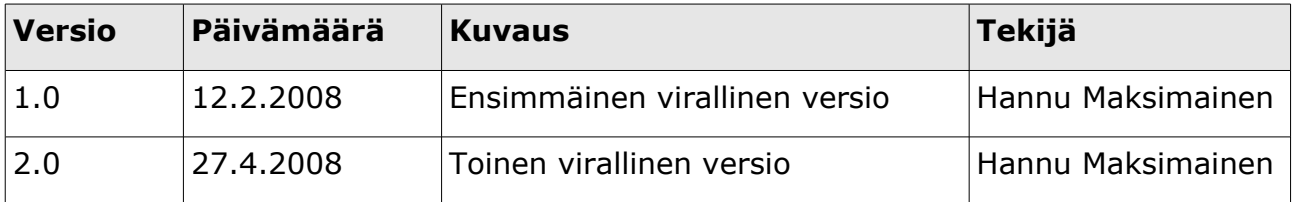

HELSINGIN YLIOPISTO Tietojenkäsittelytieteen laitos Ohjelmistotuotantoprojekti Sorsat

## Sisällysluettelo

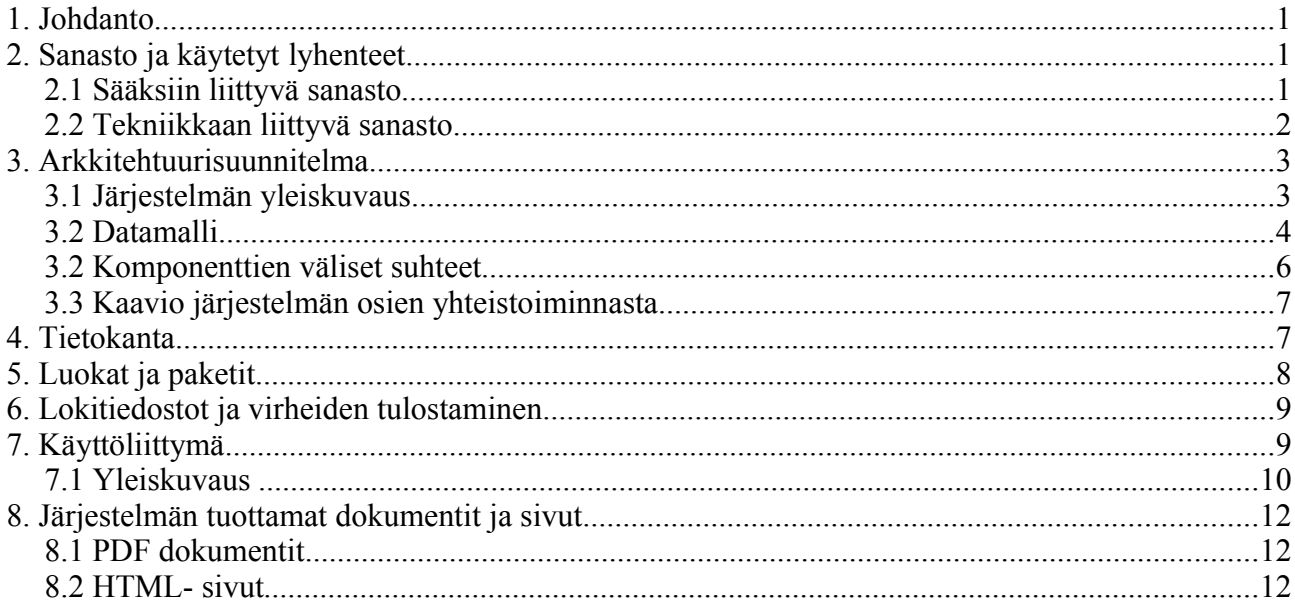

# **1. Johdanto**

Tämä dokumentti sisältää suunnitelman sääksien pesätarkastustietokannan käyttöliittymän toteuttamiseksi olemassaolevan Merikotkajärjestelmän pohjalta. Tämä dokumentti kuvaa toteutettavan järjestelmän ensimmäisen ja toisen vaiheen. Ensimmäisessä vaiheessa toteutetaan vain järjestelmän kriittisimmät järjestelmän osat. Näillä kriittisillä osilla tarkoitetaan toiminallisuuksia jotka ovat välttämättömiä, jotta ohjelmassa olisi edes jotain hyödyllistä toiminnallisuutta. Kaikille toiminnallisuuksille määritettiin vaatimusdokumentissa prioriteetit, jotka myös hyväksytettiin asiakkaalla. Näiden välttämättömien toiminnallisuuksien prioriteetti on yksi. Välttämättömät toiminallisudet ovat: pesien haku kannasta erilaisilla ehdoilla (ei spatiaalisilla) ja tietojen syöttäminen kantaan paperiselta lomakkeelta. Näiden ja tietenkin myös myöhemmin toteutettavien toiminnallisuuksien toteuttamista ohjaa lukuisa joukko ei-toiminnallisia vaatimuksia ja ympäristövaatimuksia. Näiden tarkempi erittely löytyy vaatimusdokumentissa.

Toisessa vaiheessa toteutetaan kaikki kakkosprioriteetit vaatimukset: järjestelmä tunnistaa, jos samalle pesää yritetään lisätä kantaan kahteen kertaan, pesätietojen hakeminen spatiaalisilla ehdoilla ja järjestelmä tuottaa tulostettavan tiedoston, jossa on esitäytetyt tarkastusraportit tarkastajille. Näiden lisäksi pyritään toteuttamaan alemman prioriteetin toiminnallisuuksia liikenevän ajan puitteissa.

# **2. Sanasto ja käytetyt lyhenteet**

## **2.1 Sääksiin liittyvä sanasto**

- **Kalasääski** kts. sääksi.
- **Maastotarkastus** kts. tarkastus
- **Pesä**. Sääksen pesä on Suomessa yleensä hyvin kookas risupesä suuren puun latvassa, josta näkyvyys on hyvä. Myös jokin muu korkea paikka kelpaa pesän paikaksi. Näkyvyyttä tärkeämpi tekijä pesäpaikan valinnalle on esteetön lentomahdollisuus pesälle. Pitkine siipineen sääksi on kömpelö lentäjä. Pariskunnan pesien käyttö määrää reviirien muodostumista. Kts. Reviiri.
- **Reviiri**. Yhdellä reviirillä elää yksi sääksipariskunta. Yleensä pariskunnalla on reviirinsä alueella useampia pesiä. Näistä pesistä yleensä yksi on kerrallaan käytössä. Reviiri voi jakaantua useamman kunnan alueelle ja pesien käytöstä riippuen päätetään, perustetaanko uusia reviirejä vai yhdistetäänkö vanhoja. Kts. Pesä.
- **Sääksi**. Latinalaiselta nimeltään Pandion haliaetus, on pitkä, kapeasiipinen petolintu, jonka pituus on 53- 61 cm ja siipien kärkiväli 140 - 165 cm. Sääksi on eräs maailman laajimmalle levinneistä lintulajeista. Sääksi kelpuuttaa ympäristökseen lähes minkä tahansa paikan, kunhan se on riittävän rauhallinen ja sieltä löytyy sopiva pesäpuu. Sääksi munii yleensä 2-3 munaa, mutta etenkin nuoren sääksen ensimmäisinä pesävuosina pesintä usein epäonnistuu.
- **Tarkastaja**. Vapaaehtoinen rengastaja jolla on rengastajanumero ja lupa tehdä tarkastuksia sääksien pesille. Maastotarkastaja tarkastaa vuosittain lintujen pesiä ja palauttaa tiedot tarkastuslomakkeella. Kts. Tarkastus.
- **Tarkastus**. Yleensä pesille tehdään tarkastuskäyntejä pesimisaikaan kerran vuodessa. Ihannetilanne olisi kuitenkin, että pesällä käytäisiin kesän aikana kolmeen kertaan. Kaikista käyntikerroista koostetaan kuitenkin vain yksi maastoraportti. Tarkastuskäynneillä poikaset pyritään mittaamaan ja rengastamaan. Käynneillä kerätään näytteitä ja tietoja pesimäpaikasta myöhempää analyysia varten. Kerätyt tiedot palautetaan tarkastuslomakkeella.
- **Tarkastuslomake** Järjestelmästä tulostettava, esitäytetty lomake, johon tarkastaja kirjaa tarkastuksen yhteydessä tekemänsä havainnot. Täytetyn raportin tarkastaja joko lähettää kirjeitse rengastustoimistoon tai sitten tarkastaja voi siirtää tiedot sähköiselle lomakkeelle, jolla lähetetyt tiedot rengastustoimiston vastaava henkilö hyväksyy ja siirtää tietokantaan.
- **Tekopesä**. Tekopesäksi kutsutaan ihmisen tekemää pesää sääkselle. Sääksille on rakennettu tekopesiä tukevaksi pesimispaikaksi. Tällä keinolla pyrytään takaamaan pesimismahdollisuus, koska vanhoista männyistä on pulaa.
- **Uusi pesälomake** Tyhjä tarkastuslomake, johon kirjataan pesän tiedot, jota ei vielä ole kannassa.

## **2.2 Tekniikkaan liittyvä sanasto**

- **Apache tomcat palvelin** Avoimen lähdekoodin palvelin, joka tuo käyttäjän koneelle tietokone ohjelman, tyypillisesti HTML:län välityksellä.
- **Cascading Style Sheets, CSS**. Erityisesti www- ohjelmille kehitetty tyyliohjeiden laji. Annetut säännöt ehdottavat kuinka dokumentti voidaan esittää. Varsinaisia tyylikieliä ovat CSS1 ja seuraaja CSS2.
- **Datamalli.** Kts. tietokartta.
- **Document Object Model DOM. R**ajapinta HTML tai XML-sivujen muokkaamiseen ohjelmointikieltä käyttäen.
- **ECMAScript** Ecma internationalin standardoima selainten käyttämä komentosarjakieli.
- **FreeMarker.** Java-kirjasto, jolla voidaan valmiita pohjia täydentämällä luoda erilaisia dokumentteja.
- **HTTPS**. HTTP: n (Hypertext Transfer Protocol) salattu versio. Tätä muotoa käytetään suojattuun tiedon siirtoon www:ssä. Tiedot salataan ennen lähettämistä SSH- protokollan avulla.
- **Hypertext Markup Language, HTML**. Standardoitu kuvauskeli, jolla pystytään kuvaamaan hyperlinkkejä sisältävää tekstiä. HTML mahdollistaa tekstin rakenteen merkinnän, esimerkiksi mikä osa on otsikko ja mikä taas leipätekstiä. Merkintä tapahtuu tekstin sekaan kirjoitettavilla elementeillä ja niiden sisällä olevilla määritteillä.
- **JDBC**. Java database connectivity. Ohjelmointirajapinta, jota käytetään kommunikoitaessa järjestelmän tietokannan kanssa.
- **Javascript** Komentosarjakieli joka toimi pohjana selaimissa nykyisin käytyille ECMAScript standardia noidattaville komentosarjakielille.
- **Järjestelmä**. Tässä dokumentissa järjestelmällä tarkoitetaan pääasiallisesti toteutettavaa ohjelmistoa tai jo valmista ohjelmistoa kts. Tietokantajärjestelmä.
- **Kehitysympäristö.** Ohjelmoijien omalla koneella käytössä oleva versio ohjelmasta, tarkoitettu muutosten todentamiseen ja testaamiseen.
- **Kansalaisten Karttapaikka**. Maanmittauslaitoksen tarjoama verkkopalvelu.
- **Käyttöliittymä**. Ne välineet ja toiminnot, joilla käyttäjä on yhteydessä tietojärjestelmään eli käytännössä ohjelmistoon.
- **Merikotkajärjestelmä** Alun perin sääksijärjestelmästä kehitetty versio merikotkien seurantaan.
- **Mallipohja** ks. Template
- **Open Database Connectivity, ODBC**. Microsoftin määrittelemä rajapinta (API) tietokannoille. Tämän avulla sovellusten on mahdollista kommunikoida tietokantapalvelimen kanssa.
- **Oracle 10**. Oracle-relaatiotietokannan versio 10g, jolla sääksiseurannan tietokanta toteutetaan.
- **PDF.** Portable Document Format on esitystapa dokumenteille.
- **Properties tiedosto** Lähinnä Java ympäristössä käytetty tiedostotyyppi, joka mahdollistaa esim. ohjelman lokalisoinnin varsin helposti. Sisältää ohjelmassa esimerkiksi

alasvetovalikoiden termit.

- **Relaatiotietokanta** *Relaatiotietokanta* koostuu joukosta loogisesti yhteenkuuluvia taulukkoja, joissa on rivit ja sarakkeet kuten taulukkolaskennan tauluissa. Jokaisessa taulukossa on ainakin yksi *avainkenttä*, jonka perusteella tietueita voi lajitella, yhdistää ja valikoida. Tyypillinen avainkenttä on henkilötunnus, joka on jokaiselle henkilölle eri. Kaksi taulua liittyy toisiinsa yhden yhteisen kentän - toisen taulukon avainkentän - avulla. Linkitettyjen taulujen avulla tietokannan tietoja voidaan yhdistää ja lajitella monin eri tavoin. Se mahdollistaa tietosisällön oikeellisuuden tarkistamisen (tieto esiintyy vain yhdessä paikassa) ja estää tiedon moninkertaisen syötön.
- **Sähköinen lomake** Tarkastuslomake, joka on sähköisessä muodossa.
- **Sääksijärjestelmä** Järjestelmä sääksien pesintätietojen seurantaan, jonka tämä vaatimusdokumentti kuvailee.
- **Selain**. Tietokoneohjelma, joka mahdollistaa käyttäjälleen katsella ja lähettää tekstiä sekä kuvia. WWW- selaimet kommunikoivat WWW- palvelimien kanssa käyttäen httpprotokollaa. Suosittuja selaimia ovat esimerkiksi Internet Explorer (IE) ja Mozilla Firefox.
- **Structured Query Language**, SQL\*. IBM:n kehittämä standardoitu kyselykieli, jota käytetään projektin toteutuksessa. Kielellä voidaan tehdä relaatiokantaan esimerkiksi hakuja, muutoksia ja lisäyksiä.
- **Sorsat**. Kevään 2008 ohjelmistotuotantoprojektiryhmä, jonka tavoitteena on toteuttaa käyttöliittymä tämän vaatimusmäärittelyn pohjalta (vrt. Tipu4 ja Tiput).
- **Template** Freemarkerin käyttämä mallipohja dokumenttien luomiseen.
- **Tietokanta**. On jotain käyttötarkoitusta varten laadittu kokoelma toisiinsa liittyviä, säilytettäviä tietoja. Tietokannan teknisiä ominaisuuksia ovat mm. tiedon riippumattomuus sitä käsittelevistä ohjelmista, tietojen samanaikainen käyttö, monipuoliset tiedonhakumahdollisuudet, tietojen suojaus, mutkikkaat riippuvuudet tietojen välillä ja automaattinen varmistus ja elpyminen häiriöistä.
- **Tietokantajärjestelmä**. Tietokantajärjestelmällä tarkoitetaan tietokannan, tietokannanhallintajärjestelmän ja tietokantaa käyttävän sovellusohjelman luomaa kokonaisuutta.
- **Tietokartta.** Map- tyyppinen olio joka pitää sisällään HashMap ja ArrayList- tyyppisiä oloioita. Käytetään parametrivälityksessä järjestelmän sisällä, mutta päätehtävä on välittää kulloinenkin tietosisältö mallipohjille käyttöliittymän näkymän luomiseksi. Merikotkajärjestelmä käyttää tietokartasta nimityksiä datamalli tai datamodel.
- **Tipu4**. Ryhmä, joka keväällä 2004 toteutti sääksijärjestelmän ohjelmistotuotantoprojektina.
- **Tiput**. Vastaavan ohjelmistotuotantoprojektiryhmän nimi syksyllä 2006
- **Tru64 Unix**. Digital Unixin nimellä aikaisemmin tunnettu 64 bittinen HP:n omistama Unixin versio.
- **Tuotanto ympäristö** Ilmaisulla tarkoitetaan valmista ohjelmistoa, eli asiakkaan näkemä kokonaisuus.
- **World Wide Web, WWW**. Maailmanlaajuinen verkko on internetissä toimiva hypertekstijärjestelmä. WWW on yksi palvelumuoto, jota käytetään internetin avulla.

## **3. Arkkitehtuurisuunnitelma**

## **3.1 Järjestelmän yleiskuvaus**

Järjestelmän keskeisin osa on www-palvelin, joka on kytketty Tomcat-palvelimeen. Tomcatpalvelimella on käynnissä itse ohjelmisto, joka käyttää erillisiä konfiguraatiotiedostoja ja mallipohjia tuottaakseen käyttäjälle ulkoasun tietokannan käyttämiseen. Käyttäjä on yhteydessä järjestelmään selaimella. Käyttäjän lähettämät ja haluamat tiedot haetaan tietokantapalvelimelta, joka on yhteydessä vain Tomcat-palvelimella pyörivään ohjelmistoon.

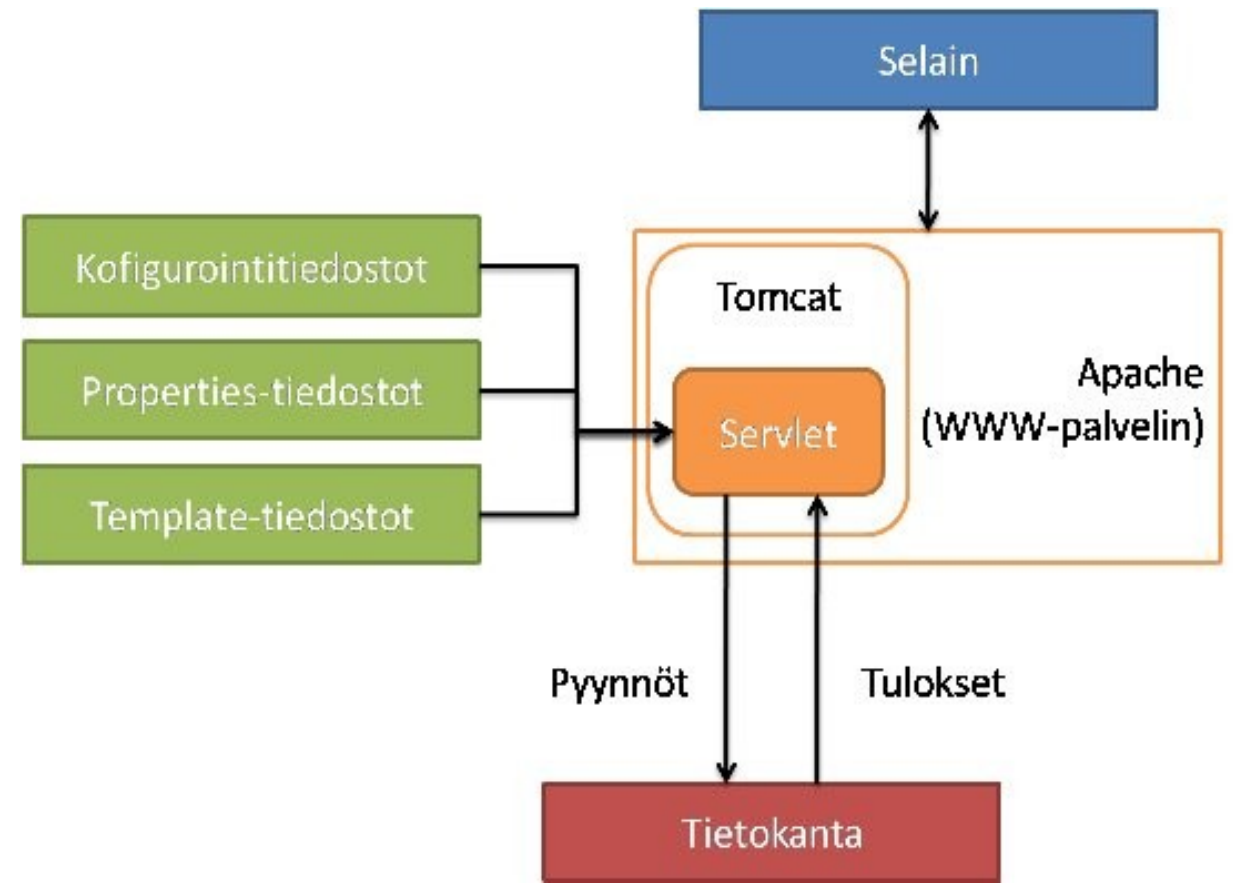

Järjestelmä perustuu käyttäjän selaimen, servlet- palvelimen ja tietokantapalvelimen väliseen vuorovaikutukseen. Yhteys käyttöliittymän ja tietokannan välillä toteutetaan kolmitasoisella arkkitehtuurilla.

Taso 1: Tasolla 1 oleva selain on vuorovaikutuksessa sekä käyttäjän että tasolla 2 olevan ohjelmiston kanssa.

Taso 2: Palvelinkoneella pyörii Apache WWW- palvelin, sekä Tomcat- palvelin. Palvelinkoneella sijaitsevat JDBC- ajuri, servletit, JDBC- tietokantaluokat, Freemarker kirjastoluokat sekä staattiset mallipohjat- ja properties- tiedostot. Apache- Tomcat - pari käyttää HTTPS- protokollaa kommunikoidessaan käyttäjän selaimen kanssa ja JDBC- ajuria kommunikoidessaan tietokannan kanssa. Servletit käyttävät tietokantaa JDBC- tietokantaluokkien avustuksella. Servletit myös generoivat dynaamista HTML:ää ja kommunikoivat käyttäjän selaimen kanssa. Servletit saavat tulostamiensa HTML- sivujen rungot mallipohjista, ja esitettävät tiedot tietokannasta.

Taso 3: Tasolla 3 on Sääksi tietokanta, jossa täytyy olla vastaava JDBC- ajuri, joka tukee JDBC API:a.

## **3.2 Datamalli**

Datamalli on puutietorakenne, jonka avulla siirretään dataa järjestelmän sisällä. Datamalli on Mapolio, jonka sisällä voi olla sekä Map- olioita että List- oliota. Järjestelmän toteutuksessa Mapolioina käytetään Map- rajapinnan toteuttavia HashMap- luokan ilmentymiä ja List- oliona Listrajapinnan toteuttavia ArrayList- luokan ilmentymiä. Map- ja List- rajapintojen käyttäminen mahdollistaa kuitenkin kaikkien rajapinnan toteuttavien luokkien käytön data- mallissa. Datamallissa muuttujiin viitataan merkkijonoilla. Kirjoitusvirheiden välttämiseksi nämä merkkijonot on siirretty Const- luokkien vakioiksi.

Datamalli sisältää järjestelmän toiminnassa välitettäviä parametreja. Järjestelmän luokat muuttavat

datamallin sisältöä tarpeen mukaan, eli se sisältää aina vain tarvittavat parametrit. Datamalli voi sisältää tunnuksen ja salasanan, tietokantaan talletettavia attribuutteja, tietokantahakuun tarvittavia määreitä, virheilmoituksia, tietoja tuotettavien html- sivujen dropdown- listoista tai konfigurointitiedoston polkumääreen.

Datamalli kuvataan seuraavasti puuna:

- $\cdot$  (root)
	- solmu
		- muuttuja
	- sekvenssi[]
		- solmu
			- muuttuja1
			- muuttuja2

Mallissa jokainen puun normaali solmu voi toimia tyhjänä solmuna (=hakemisto) tai muuttujana (sisältää arvon). Sekvenssityyppiset solmut taas toimivat kuin taulukko. Esimerkissä sekvenssi toimii kuin taulukko, ja viittaus sekvenssi[1] viittaa sekvenssin toiseen muuttujaan/alkioon. Sekvenssin alkiot voivat toimia myös hakemistorakenteina, ja yhdessä alkiossa voi olla monta muuttujaa. Sekvenssirakenteet toteutetaan List- rajapinnan toteuttavan luokan ilmentymien avulla. Tavallisiin muuttujiin viitataan mallipohjassa esim. mu.muuttuja.

Toteutuksen kannalta oleelliset oksat ovat:

- **datamalli.action** *Oksaan laitetaan servletin (TBD:nimi) saamat toimintoparametrit (syötetty html- lomakkeella), jotta varsinaiset toiminnon suorittavat luokat voivat päätellä mitä toimintoa tarkalleen halutaan.*
- **datamalli.text** *Oksa sisältää näyttöihin tulevat tekstit muodossa datamalli.\_text näyttö.kenttä.*
- **datamalli.tietokantataulu** *Jokaiselle tietokantataululle löytyy oma oksansa. Arvot on esitetty muodossa datamalli.tietokantataulu.attribuutti.*
- **datamalli.data** *Oksa sisältää tietokantahauissa tarvittavat hakuparametrit, jotka tulevat lomakkeelta. Tässä oksassa pidetään myös kenttien tiedot, jotka halutaan säilyttää servletpyyntöjen välillä.*
- **datamalli.searchResults** *Oksa sisältää tietokantahakujen tulokset. datamalli.error.hasErrors Muuttuja kertoo onko validoinnissa tapahtunut jokin virhe. Se asetetaan validointiluokissa.*

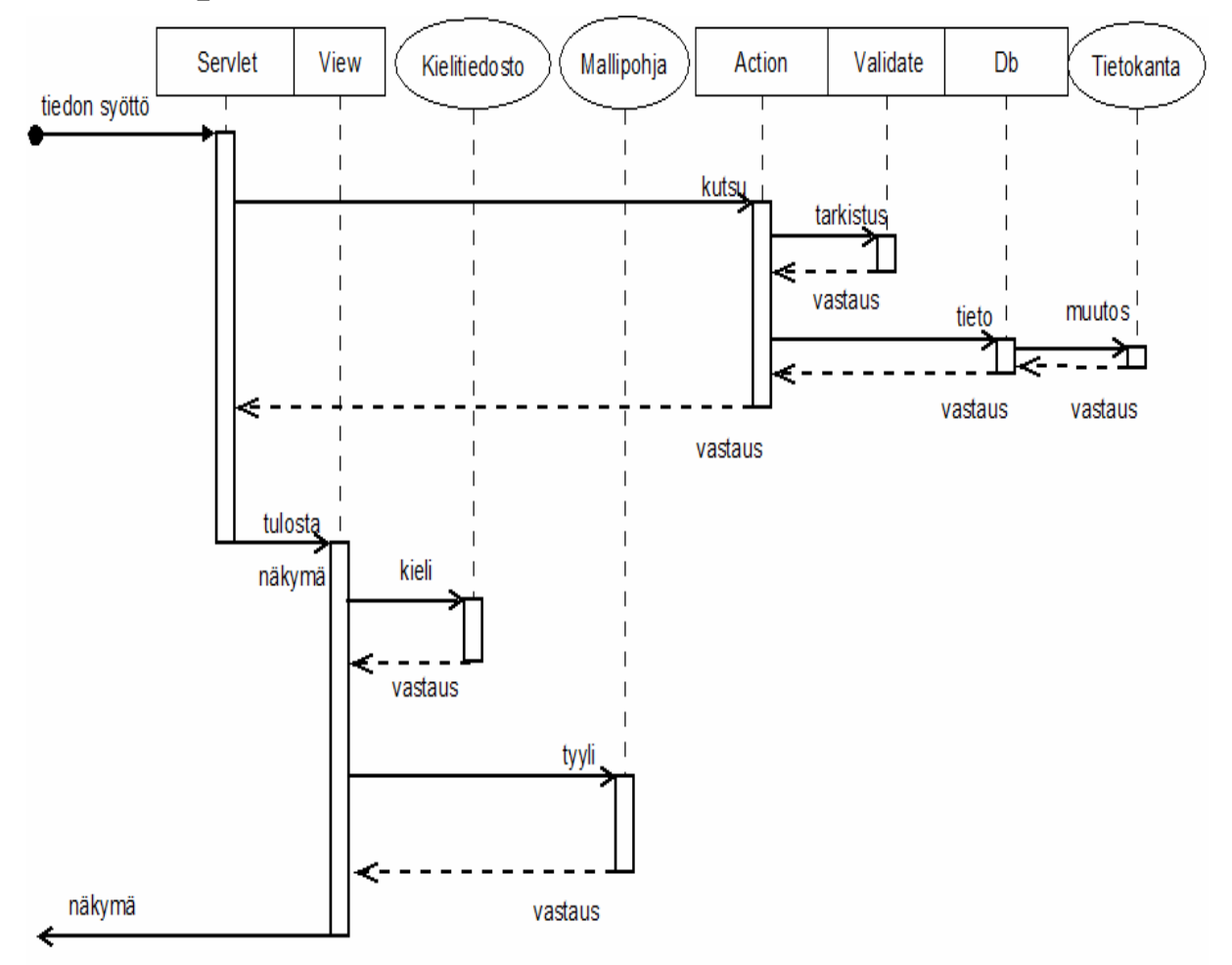

### **3.2 Komponenttien väliset suhteet**

Käyttäjän syöttämä informaatio lähetetään selaimen toimintopainikkeista pakkauksen fi.hy.hali.servlet.servlet- luokalle, joka toimii kontrolliservlettinä. Servletti kutsuu tarvittavia fi.hy.hali.Action- pakettien luokkia ja fi.hy.hali.View- luokkaa, jotka toteuttavat kutsun mukaisen toiminnallisuuden. Action- luokat tarkistavat hakuehdot ja kantaan syötettävät tiedot fi.hy.hali.Validate- pakkauksen luokkien avulla ja suorittavat tietokantaoperaatiot pakkauksen fi.hy.hali.Db- tietokantaluokkien avulla. Suoritettava tietokantaoperaatio voi olla haku-, lisäys- tai muokkausoperaatio. Action- luokat palauttavat tietokantaluokilta saamansa vastauksen servletille, joka välittää sen View- luokalle uuden näytön generoimista varten. Näytön luonnissa View- luokka käyttää apuna valmiita mallipohjia sivun ulkoasun määrittelemisessä ja tietojen oikeaan kenttään kohdentamisessa. Kielituki toteutetaan View- luokassa, joka hakee tarvitsemansa erikieliset tekstit properties- tiedostoista. Konfigurointitiedot laitetaan tiedostoon (TBD:nimi).config, josta niitä voidaan lukea.

Järjestelmä sisältää seuraavat keskeiset komponentit:

- General sisältää luokat jotka suorittavat järjestelmän tarvitsemia aputoimintoja (vakiot ja aputyökalut)
- Db sisältää tietokantaluokat. Luokkien avulla suoritetaan haku-, lisäys- ja muokkausoperaatiot JDBC- yhteyden kautta.
- Servlet sisältää kontrolliservletin. (TBD:nimi) on järjestelmän ainoa servlettiluokka, ja se hoitaa järjestelmän toiminnanohjauksen.
- Action on muiden action- luokkien abstrakti yliluokka.
- Action.Search sisältää hauille yhtenäisiä muuttujia ja metodeita.
- Action.Operation sisältää päivitysten ja lisäysten tarvitsemia yhteisiä muuttujia ja metodeita
- Validate tarkistaa tietokantaan vietävien tietojen sekä siihen kohdistuvien hakujen oikeellisuuden. Komponentti sisältää myös luokan sisäänkirjautumisen tarkistamiseen.
- Log:n tehtävänä on kirjata tietokannan taulujen attribuutteihin kohdistuvat muutokset tekstitiedostoihin. Lisäykset ei kirjata; ainoastaan arvojen muutokset.
- View on luokka jonka tehtävänä on tuottaa kaikki järjestelmän tarvitsemat näkymät. Luokka yhdistelee saamansa parametrit sekä näkymään tulevat otsikkotekstit ja välittää ne itse tulostusosalle joka käyttää mallipohjia niiden tulostamiseen. Toistuvat näkymät (navigointiosa) tuotetaan erillisessä metodissa.

## **3.3 Kaavio järjestelmän osien yhteistoiminnasta**

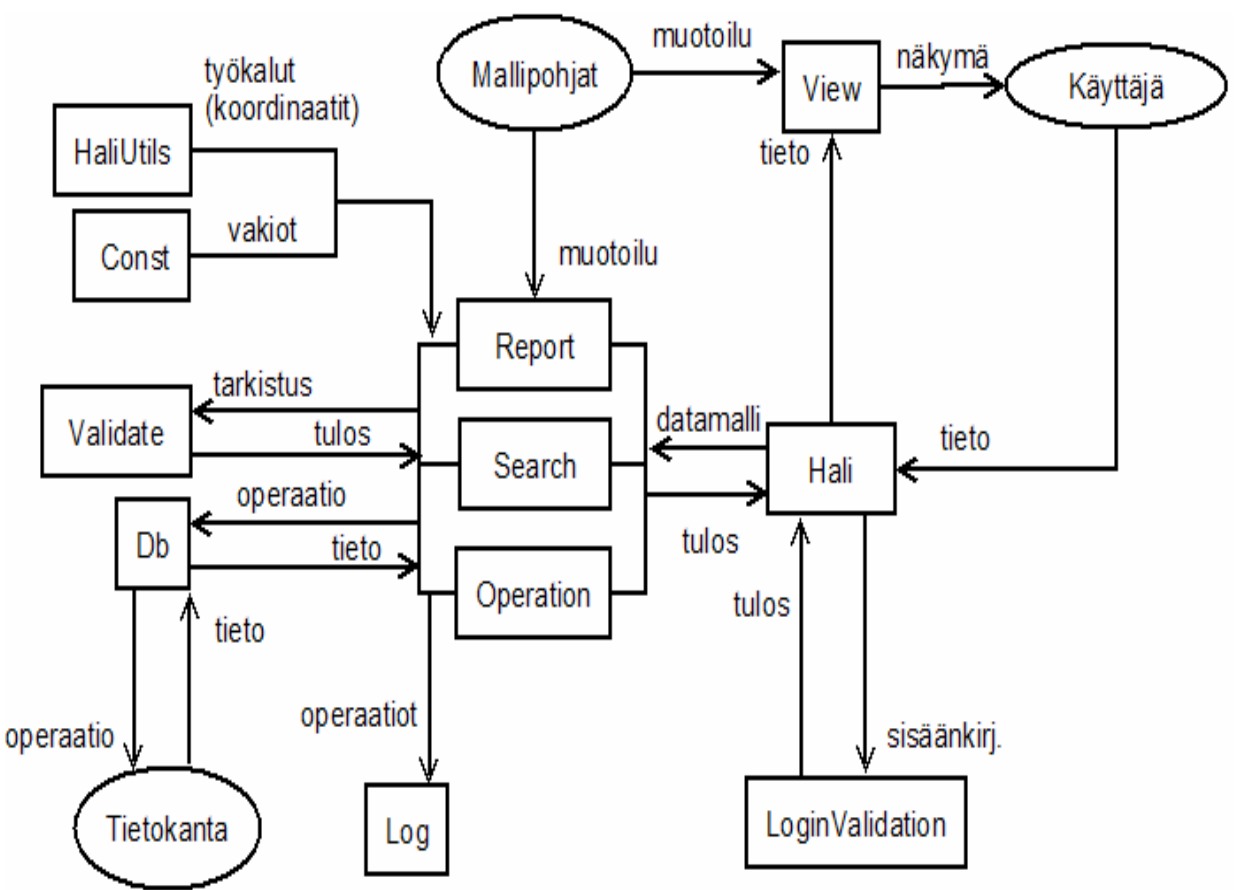

Kaavio järjestelmän osien yhteistoiminnasta havainnollistaa eri komponenttien suhdetta toisiinsa.

## **4. Tietokanta**

Tietokantana toimii olemassaoleva sääksitietokanta. Tarkempi kuvaus tietokannan rakenteesta löytyy [vaatimusdokumentista.T](http://wiki.helsinki.fi/display/Sorsat/Vaatimusdokumentti)ämän tietokannan rakenteeseen tehdään joitakin muutoksia. Kaikkiin aputauluihin lisätään järjestys-kenttä, jotta valinnoille voidaan antaa oikea järjestys käyttöliittymässä. Pesä-taulun yht\_pituus-kenttä muutetaan 6-numeroisesta 7-numeroiseksi, jotta koordinaatti mahtuu kokonaisuudessaan kantaan. Lisätään aputaulu apukoord\_mittaustapa gps- ja karttapaikannuksen koodeja varten. Apukoord tarkkuus-tauluun lisätään vaihtoehdot Eurefkoordinaatteja ja tarkemmin mitattuja yhtenäiskoordinaatteja varten.

# **5. Luokat ja paketit**

Tässä luvussa kuvataan lyhyesti toteutettavan järjestelmän käyttämät paketit. Toiminnan kannalta oleellisin luokka on Hali, joka Action ja View luokan kanssa tuottaa käyttäjälle sivujen ulkoasun ja toiminnallisuuden.

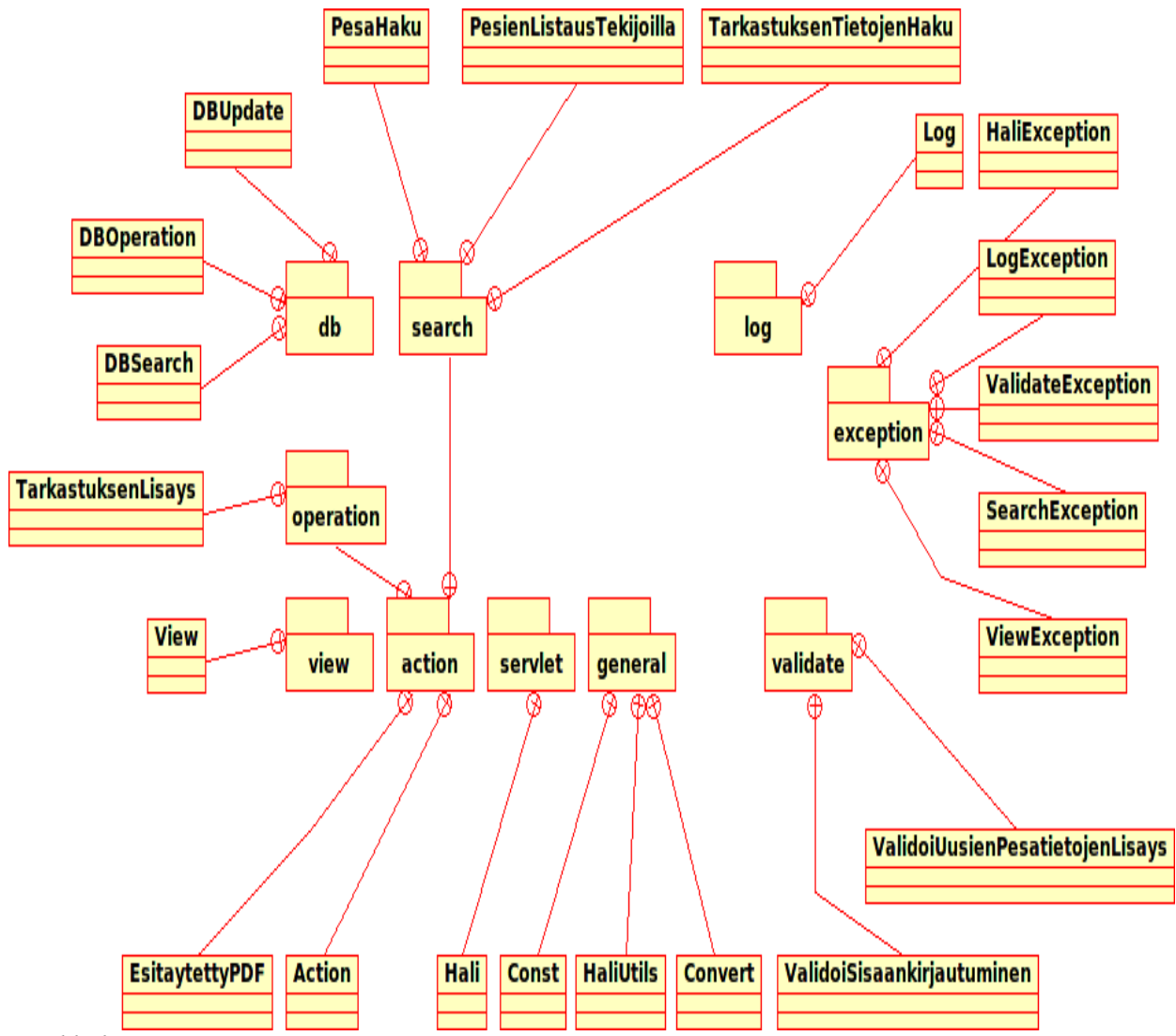

*Luokkakaavio*

Tarkemmat kuvakset luokista löytyvät [PDF-tiedostosta.](http://wiki.helsinki.fi/download/attachments/29728556/javadoc.pdf?version=1) Ohessa lyhyet kuvaukset luokkakaaviossa esiintyvistä paketeista:

#### **fi.hy.hali.action**

Sisältää operation ja search -paketit sekä esitäytettyje PDF -lomakkeiden tuottamiseen käytetyt luokat.

#### **fi.hy.hali.action.operation**

Sisältää luokat, jotka muokkaavat sääksijärjestelmän tietoja annettuun dataan perustuen.

#### **fi.hy.hali.action.search**

Sisältää luokat, jotka etsivät tietoja annettujen hakuehtojen perusteella.

#### **fi.hy.hali.db**

Sisältää järjestelmän tietokantakutsut suorittavat luokat.

#### **fi.hy.hali.exception**

Sisältää järjestelmässä esiintyvät poikkeusluokat.

#### **fi.hy.hali.general**

Sisältää järestelmän yleiseiä apuluokkia.

#### **fi.hy.hali.log**

Sisältää lokiin kirjoittamiseen liittyvät luokat.

#### **fi.hy.hali.servlet**

Sisältää järjestelmän ainoan Servlet-luokan Hali. Hali on pääluokka, joka muita luokkia käyttäen toteutta järjestelmän toiminnallisuuden.

#### **fi.hy.hali.validate**

Sisältää luokat, jotka validoivat ja muokkaavat käyttäjän selaimeen syöttämät tiedot.

#### **fi.hy.hali.view**

Sisältää luokat, jotka tuottavat Freemarker-lomakepohjia käyttäen selaimelle palautettavat sivut.

## **6. Lokitiedostot ja virheiden tulostaminen**

Järjestelmä ei ylläpidä erillisiä itse luomiaan lokitiedostoja.

Tietokantaan tapahtuvista muutoksista tallentuu tieto pelkästään tietokannan omaan lokiin. Järjestelmän kautta ei ole pääsyä tietokannan pitämään lokiin.

Virhetilanteissa virheilmoitukset tulostetaan Tomcatin lokiin eli tiedostoon .../tomcat/logs/catalina.out. Virheilmoituksien tulostukseen käytetään fi.hy.hali.general-luokan debugMessage(message, className)-metodia, joten virheilmoitukset ovat yhtenäisiä. Virheilmoitukset alkavat sanalla DEBUG ja sisältävät aikaleiman.

## **7. Käyttöliittymä**

Tämä kappale kuvailee käyttöliittymän toiminnan ja toteutuksen. Käyttöliittymä jakautuu kolmeen päähaaraan, joiden toiminta on kuvailtu erikseen ensimmäisessä kappaleessa. Toinen kappale kuvailee käyttöliittymän teknisen toteutuksen. Tässä esitelty käyttöliittymän lopullinen toteutus poikkeaa hieman vaatimusmäärittelydokumentista esitellystä.

## **7.1 Yleiskuvaus**

Käyttöliittymä jakautuu seuraavaksi esiteltäviin kolmeen päähaaraan. Päähaarat jakautuvat aliosioihin.

#### **Uusien pesätietojen lisäys**

Tästä haarasta löytyvät kaikki varsinaisten pesätietojen, eli pesien tietojen, olosuhdetietojen, reviirejen ja tarkastusten kantaan syöttöön tarvittavat työkalut. Osiossa on kolme alaosiota, jotka ovat erilaisia tapoja käyttäjälle lisätä pesätietoja. Kaikki tavat käyttävät kuitenkin lopulta samaa lomaketta tietojen syöttämiseksi.

Lomakkeen toiminta on seuraava:

Lomakke on käyttötilanteesta poiketen ensin joko täysin tyhjä, tai sille on esitäytetty tietyn pesän perustiedot ja edelliset olosuhdetiedot. Nykyinen vuosi on aina esitäytettynä tarkastuksen päivämäärä -kohtaan. Lomakkeen lähettämisen jälkeen syötetyt tiedot validoidaan. Jos tiedoissa havaitaan virheitä, palautetaan käyttäjä lomakkeelle ja tulostetaan virheestä kuvaava teksti lomakkeen yläosaan. Lisäksi virheelliset kentät merkitään punaisella värillä. Tarkastuksen syötön onnistuessa käyttäjä palautetaan siihen paikkaan käyttöliittymää, josta käyttäjä saapui lomakkeelle. Lisäksi paluusivun yläosaan tulostetaan onnistumisteksti ja linkki (pesän id), josta käyttäjä voi palata tarkastelemaan ja muokkaamaan juuri lisäämäänsä tarkastusta.

Lomakkeessa käyttäjällä on kaksi mahdollisuutta valita reviiri: joko käyttäjä valitsee yhden vanhoista reviireistä, tai käyttäjä kirjoittaa uuden reviirin nimen sille varattuun tekstikenttään, jolloin siis luodaan uusi reviiri ja tarkastuksen kohteena oleva uusi tai vanha pesä liitetään tälle vuodelle siihen reviiriin. Reviirejen valinnan apuna tarkastuslomake tarjoaa mahdollisuuden hakea "lähiympäristön pesiä". Käyttäjä syöttää pesän koordinaatit ja säteen lomakkeelle, ja saa listauksen säteen sisällä olevista muista pesistä. Käyttäjälle tarjotaan myös linkki lisätä löydettyjä pesiä karttapalveluun ("Kansalaisten karttapaikka").

Kaikki edellämainitut pätevät myös vanhojen tarkastusten tietojen muokkaamiseen, johon käytetään samaa lomaketta. Tässä tapauksessa lomakkeelle on luonnollisesti esitäytetty kaikki kyseisen tarkastuksen tiedot. Tarkastusten muokkausten tapauksessa käytäjälle tarjotaan myös linkit selata pesän muiden vuosien tarkastuksia.

Ensimmäinen alahaara on "Uusi pesä" -haara, josta lisätään täysin uuden pesän tiedot ja ensimmäinen tarkastus tietokantaan. Tämä haara tuo käyttäjän näkyviin suoraan tyhjän tarkastuslomakkeen.

Seuraavat kaksi alahaaraa tarjoavat vaihtoehtoisia tapoja edetä lisäämään tarkastuksia vanhoille pesille.

Alahaaran "(lisäys) Tarkastajan tiedoilla" -valinta pitää sisällään tekstikentän ja lähetyspainikkeen. Tekstikenttään käyttäjä voi kirjoittaa joko tarkastajan numeron tai nimen (tai nimen osan). Jos käyttäjä kirjoittaa numeron ja lähettää lomakkeen, tulostetaan kyseisen rengastajan aktiiviset pesät. (Aktiivinen pesä: kaikki pesät joiden viimeisin pesintäkoodi ei ole 'D'). Jos käyttäjä kirjoitaa nimen, etsitään tekstiä vastaavat rengastajanimet joilla on tarkastettuja sääksen pesiä. Mikäli osumia löytyy vain yksi, siirtyy käyttöliittymä suoraan kyseisen tarkastajan aktiivisten pesien listaukseen, mutta useamman osuman tapauksessa näytetään lista osumia vastaavista tarkastajista, joista käyttäjä voi sitten valita yhden aktiiviset pesät listattavaksi.

Alahaara "(lisäys) Pesän tiedoilla:" -valinta on edellisen kaltainen, mutta tekstikentän avulla ei haeta pesiä tarkastajan vaan pesän tietojen mukaan. Käyttäjä voi syöttää kenttään pesän id:n, nimen, reviirin nimen, kylän nimen, kunnan nimen, vanhan pesänumeron tai läänin nimen. Jälkimmäisen tapauksessa vaaditaan tarkka osuma, muut tekstisyötteet etsitään osahakuna. Jos käyttäjä syöttää pesäid:n (numeerinen arvo) siirrytään suoraan tarkastuslomakkeeseen. Muissa tapauksissa näytetään pesälistaus hakuehdon täyttävistä pesistä.

Molempien ylläkuvattujen pesälistausten listaustapa on samanlainen. Löydetyt pesät listataan läänin, kunnan, reviirin ja pesän nimen mukaan järjestettyinä. Jos listatulle pesälle ei ole vielä nykyiselle vuodelle lisätty tarkastusta, tarjotaan käyttäjälle linkki pesän nimen kohdalle siirtyä lisäämään uutta tarkastusta kyseiselle pesälle. Jos tarkastus nykyiselle vuodelle on jo tehty, ei edellistä linkkiä tulosteta, vaan pesän nimen oikealle puolelle tulostetaan "Tarkastele/Muokkaa" -linkki, josta käyttäjä voi siirtyä tarkastelemaan tai muokkaamaan pesän kyseistä tarkastusta.

#### **Pesätietojen haku ja käyttö**

"Pesätietojen haku ja käyttö" -pääosio tarjoaa käyttäjlle työkalut etsiä pesiä erilaisten hakutekijöiden perusteella. Lisäksi tarjotaan tarkastusten hallinnoinnissa tarvittavia työkaluja.

"Pesien haku tekijöillä" -alaosiossa tarjotaan käyttäjlle tarkastuslomaketta muistuttava tapa hakea pesiä. Kaikki kantaan syötettyjä tietoja (ja niiden yhdistelmiä) voidaan hakea tämän lomakkeen avulla. Haku tukee vain "and" -hakua. Hakuehtoinen täsmäävät pesät listataan järjestettynä läänin, kunnan, reviirin ja pesän mukaan. Listauksesta käyttäjä voi joko siirtyä tarkastelemaan kyseisen pesän tiettyä tarkastusta, tai siirtyö myös tätä kautta lisäämään kyseiselle pesälle uutta tarkastusta. Käyttäjällä on myös mahdollisuus valita kaikki tai osa pesistä "haaviin". Haavissa oleville pesille voidaan suorittaa erinäisiä toimintoja. Näiden toteutus on vielä tämän projektin puitteissa epävarmaa.

"Tarkastustyökalut" -alaosiosta käyttäjä voi tulostaa jonkin vuoden kaikkien aktiivisten pesien tarkastuslomakkeet järjestettynä tarkastajan, läänin, kunnan, reviirin ja pesän nimen mukaan, tai vain tietyn tarkastajan lomakkeet. Lisäksi mahdollisesti tarjotaan tämän projektin puitteissa mahdollisuus listata tietyn vuoden tarkastamattomat pesät (ja tarkastettujen/tarkastamattomien pesien määrät).

#### **Aputietojen hallinta**

"Aputietojen hallinta" -pääosio tarjoaa käyttäjälle työkaluja muokata järjestelmän aputietoja. Näiden toteutus tämän projektin puitteissa on vielä epävarmaa. Muokattavia tietoja olisivat ainakin: reviirien nimet, kuntien nimet, kuntaliitoksien teko, aputaulujen kenttien sisältö ja rengastajatiedot.

#### **7.2 Tekninen toteutus**

#### **Templatet**

Käyttöliittymä toteutetaan käyttämällä Freemarker -templateja. Templaten tarvitsemat tiedot annetaan tietorakenteessa (tietokartta), jonka ylin haara koostuu HashMap-oliosta. HashMapin avaimet voivat sisältää muuttujien arvoja, kuten tekstiä tai numeroita, tai ArrayList-olioita jotka puolestaan pitävät sisällään uusia HashMap-olioita.

Käyttöliittymän pääsivujen tuotoille on jokaiselle oma templatetiedosto, jotka käyttävät apuna (include) aina kolmea muuta template-tiedostoa: \_runkoAlku ja \_runkoLoppu pitävät sisällään käyttöliittymän header ja footer -tiedot, jotka ovat samat kaikille templateille. Lisäksi templaten alkuun lisätään kyseisen templaten \_alaosiovalikko. Templatetiedosto itse pitää sitten sisällään varsinaisen rungon.

#### **Monikielisyys**

Käyttöliittymä tukee kaikilta osin mahdollisuutta tehdä järjestelmästä monikielinen. Tietokarttaan lisätään kaikki käyttöliittymän tarvitsemat tekstit kielitiedostosta (haliResources\_fi.properties). Teksteille on annettu nimi jolla niitä voidaan käyttää templatetiedostossa, sekä itse teksti. Jos

haluttaisiin lisätä tuki toiselle kielelle, luotaisiin kopio \_fi -kielitiedostosta, korvattaisiin sen tekstit toisen kielisillä teksteillä ja View-luokassa ladattaisin parametrina saatua kieltä vastaava kielitiedosto.

#### **Toiminnanohjaus**

Käyttöliittymässä on tarvetta kahdenlaiselle toiminnanohjaukselle: paluulinkin tarjoaminen tarkastuslomakkeelle sinne sivulle, jolta käyttäjä saapui lisäämään tarkastusta ja paluu onnistuneen tarkastuksen lisäyksen jälkeen samoin sille sivulle, joilta käyttäjä saapui lisäämään tarkastusta. Tässä apuna käytetään seuraavia tietoja, jotka välitetään joko osoitteessa tai hidden -kenttinä aina sivulta toiselle:public static final String OHJAUS\_HAUNTYYPPI - paluusivun tunniste. Eri hakujen tunnisteet ovat niin ikään vakiokenttiä.public static final String OHJAUS\_ID - paluusivun tuottanut id (esim rengastajan numero, pesän id, ..)public static final String OHJAUS\_ALKUPERAINENHAKUEHTO - alkuperäinen hakuehto, esimerkiksi rengastajan nimi public static final String OHJAUS\_OLI\_YKSILOIVA - jos haku tuotti vain yhden osuman, ja siirryttiin välittömästi haun jälkeen tarkastuslomakkeelle, tällöin ei ole mitään paluutapaa (vaan palataan uuden pesän luontiin / ei tulosteta paluulinkkiä). Jos tässä kentässä on sisältönä jotain tekstiä (mitä tahansa tekstiä), niin parametri on voimassa.

Lisäksi "Uusien pesätietojen lisäys" -sivulla käytetään painetun napin nimeä erottamaan, onko pesälistaus tarkastajan ja pesän tietojen välillä. Näille napeille on omat vakiotekstinsä, joiden oikeat arvot pitää välittää linkeille/lomakkeille, jotka osoittavat kyseisille sivuille.

## **8. Järjestelmän tuottamat dokumentit ja sivut**

## **8.1 PDF dokumentit**

Lopullinen sääksijärjestelmä tuottaa PDF- raportteja, joiden ominaisuudet täsmentyvät toteutuksen seuraavassa vaiheessa. Järjestelmän ei ensimmäisessä vaiheessa tuota raportteja.

PDF-dokumenttien tuottamiseen käytetään javan iText-rajapintaa.

Esitäytettyjä lomakkeita varten luodaan täyttämätön kaavake, johon täytetään tiedot iTextrajapinnan avaulla. Täytetty lomake tallennetaan PDF-tiedostoksi käyttäen iTextiä. Täyttämättömään mallikaavakkeeseen luodaan valmiita tyhjiä kenttiä, joita täytetään iTextillä. Kenttien nimet ovat ennalta sovittu, jotta kenttiin voi iTextillä syöttää sisältöä.

Esitäytetyn lomakkeen olisi myös voinut luoda kokonaan iTextillä, tai kenttien sisällön olisi voinut syöttää valmiiseen mallipohjaan myös koordinaattien avulla, mutta käyttämällä kenttien nimiä on mallipohjaa myöhemmin helpompi muokata millä tahansa toimisto-ohjelmistolla.

## **8.2 HTML- sivut**

Järjestelmän käyttöliittymä on toteutettu HTML- sivuina ja järjestelmä tuottaa näinollen suuren määrän erilaisia HTML- sivuja. HTML- sivut on tehty noudattaen XHTML 1.0 transitionalspesifikaatiota, sikäli kun mikään painava syy ei pakota standardista poikkeamiseen. Mahdolliset poikkeamat dokumentoidaan erikseen. HTML-sivut luodaan FreeMarker mallipohjista.

#### **Staattisesti HTML- sivuihin lisätyt tiedostot**

Sivut hyödyntävät CSS- tyylitiedostoja ja JavaScript- komentosarjoja. Elementeille on annettu class- ja id-määritteitä vain tarvittaessa. Käytettyjen CSS-tyylejen nimet on nimetty kuvaavasti, kuvaten elementin tyyppiä ja käyttötarkoitusta. Id:nä käytetään soveltuvin osin tietokannan nimistä koostettuja tekstejä: taulu\_sarake. ID:n käyttön tarve on tässä vaiheessa hyvin vähäistä. Lisäksi tässä vaiheessa järjestelmään toteutetaan yksi iframe -elementti, josta tarkempi kuvaus seuraavassa kappaleessa.

#### **Dynaaminen HTML**

Dynaamisen HTML:n käyttöä vältetään ja mahdolliset DOM- rajapintaa käyttävät kutsut rajataan niihin tilanteisiin, jossa saavutetaan merkittävää hyötyä vastaavaan staattiseen toteutukseen nähden. Järjestelmään on toteutettu kaksi dynaamista osiota:

Tarkastajan numeron valitseminen. Uusien pesätietojen lisäys -sivun tarkastuslomakkeella on mahdollista valita tarkastaja joko valitsemalla nimi drop down- valikosta, tai kirjoittamalla tarkastajan numero viereiseen kenttään. Näiden tiedot pidetään toisiaan vastaavina Javascriptin avulla.

Lähiympäristön pesien listaus. Yllämainitun lomakkeella on mahdollisuus hakea syötettyjen koordinaattejen ja säteen avulla listaus pesistä. Haun tulos avataan erilliseen iframe -kehykseen käyttäen Javascriptiä.